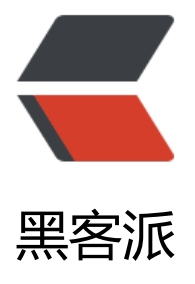

## Visual AssistX 安[装使用](https://hacpai.com)(VS2019 最新 通 用)内含使用说明

作者:Goliszhouyi

- 原文链接:https://hacpai.com/article/1579180220126
- 来源网站:[黑客派](https://hacpai.com/member/Goliszhouyi)
- 许可协议:[署名-相同方式共享 4.0 国际 \(CC BY-SA 4.0\)](https://hacpai.com/article/1579180220126)

<p>安装教程</p> <p>建议使用最好用搜索最完全的工具 Everything:<a href="https://link.hacpai.com/forward?got =https%3A%2F%2Fwww.voidtools.com%2Fzh-cn%2F" target="\_blank" rel="nofollow ugc">ht ps://www.voidtools.com/zh-cn/</a> (用于查找文件直接替换)</p> <p><img src="https://static.hacpai.com/images/img-loading.svg" alt="" data-src="https://i g.hacpai.com/file/2020/01/06d8a6c8055e4b43b9d6dce4361109ef.png?imageView2/2/interla e/1/format/jpg"></p>

<p>然后就开始解压缩文件</p>

<p><img src="https://static.hacpai.com/images/img-loading.svg" alt="" data-src="https://i g.hacpai.com/file/2020/01/cf975aff32c342209b4e4d8752f66e01.png?imageView2/2/interlace 1/format/jpg"></p>

<p>点击 VA X Setup2341 0 进行安装: </p>

<p><img src="https://static.hacpai.com/images/img-loading.svg" alt="" data-src="https://i g.hacpai.com/file/2020/01/05dfaa7d97084dfea472622552bd616d.png?imageView2/2/interla e/1/format/jpg"></p>

<p>点击 Install 进行安装即可。</p>

<p>3.替换补丁:</p>

<p>点击事先下载好的 everything 软件:</p>

<p><img src="https://static.hacpai.com/images/img-loading.svg" alt="" data-src="https://i g-blog.csdnimg.cn/20200114212502389.png"></p>

<p> 查找 va\_x.dll </p>

<p>用下载好的 VA\_X.dll 来替换掉其他的 VA\_X.dll 即可。</p>

<p>至此,安装完毕,打开即可使用。</p>